# **Приложение «МТС Координатор»**

**Обновление от 30.04.2019**

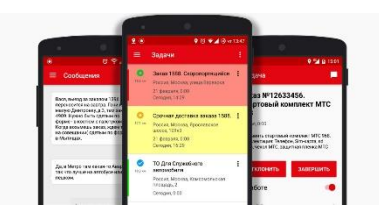

*Мы рады сообщить об обновлении приложения «МТС Координатор» и представить вашему вниманию новые возможности.*

#### **Добавление нескольких изображений**

Теперь можно выбрать сразу несколько изображений в менеджере файлов при прикреплении к задаче, чтобы вам не приходилось добавлять их по одному. Для этого нужно долгим нажатием выделить первое изображение, потом выбрать остальные и нажать кнопку «Открыть».

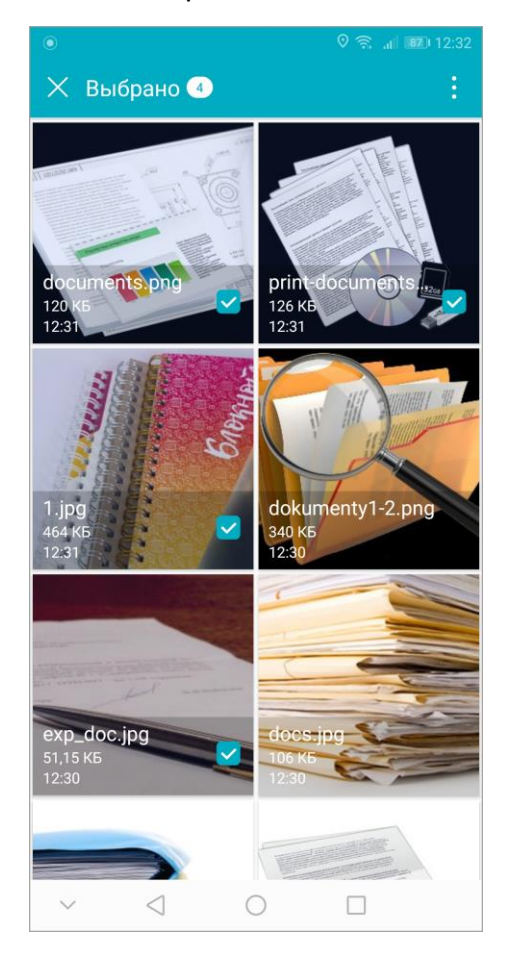

## **Уведомление**

Теперь после того как вы отправили письмо в службу технической поддержки, приложение показывает уведомление, что письмо находится в очереди для отправки.

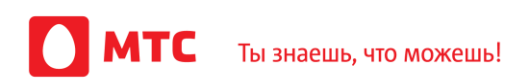

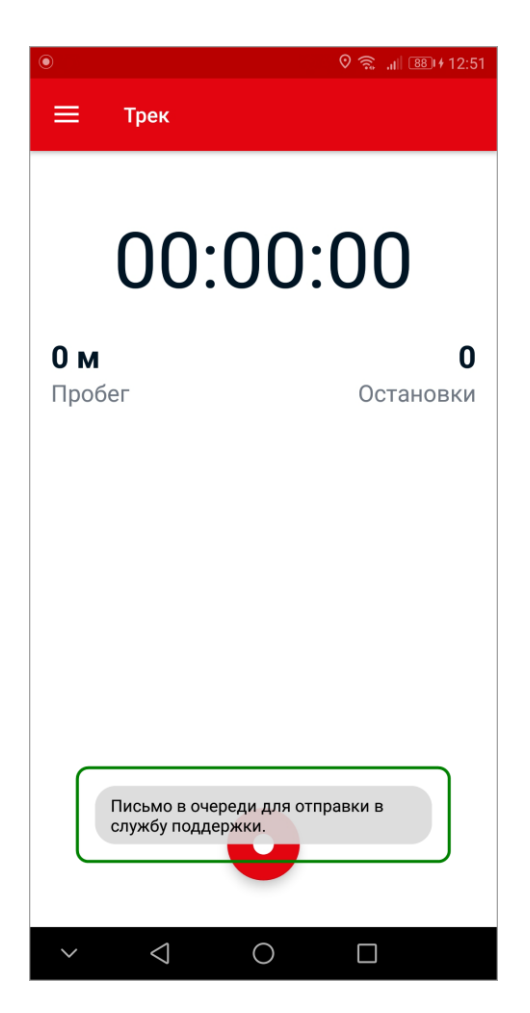

## **Информация об изображениях**

Теперь вместе с фотографией в услугу передается информация о ней: где и когда она была сделана (включая радиус), а также откуда добавлена — из галереи или с камеры смартфона.

## **Прочее**

Мы исправили ошибки и оптимизировали работу приложения:

- Статусы и маркеры задач корректно устанавливаются и отображаются.
- Исправлены ошибки ночного режима.
- Приложение не закрывается при работе в фоне.

Загрузить новую версию приложения для устройств под управлением Android вы можете [по ссылке](https://play.google.com/store/apps/details?id=ru.mts.android.apps.coordinator).

*Мы будем рады услышать ваше мнение о том, как можно улучшить или дополнить работу новых функций. Пишите нам на [b2b@mpoisk.ru,](mailto:b2b@mpoisk.ru) мы обязательно рассмотрим и учтем ваши пожелания.* 

#### *Команда «Мобильных сотрудников»*

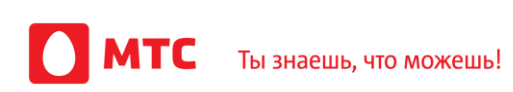